## Exam4 Exam Word Count and Answer Separator Options

\*\*Use this as a guide if your professor requires a word count.

1) Once in Exam4, click on Insert Answer Separator and Show/Hide Word Doc Stats on the right-hand side of the screen.

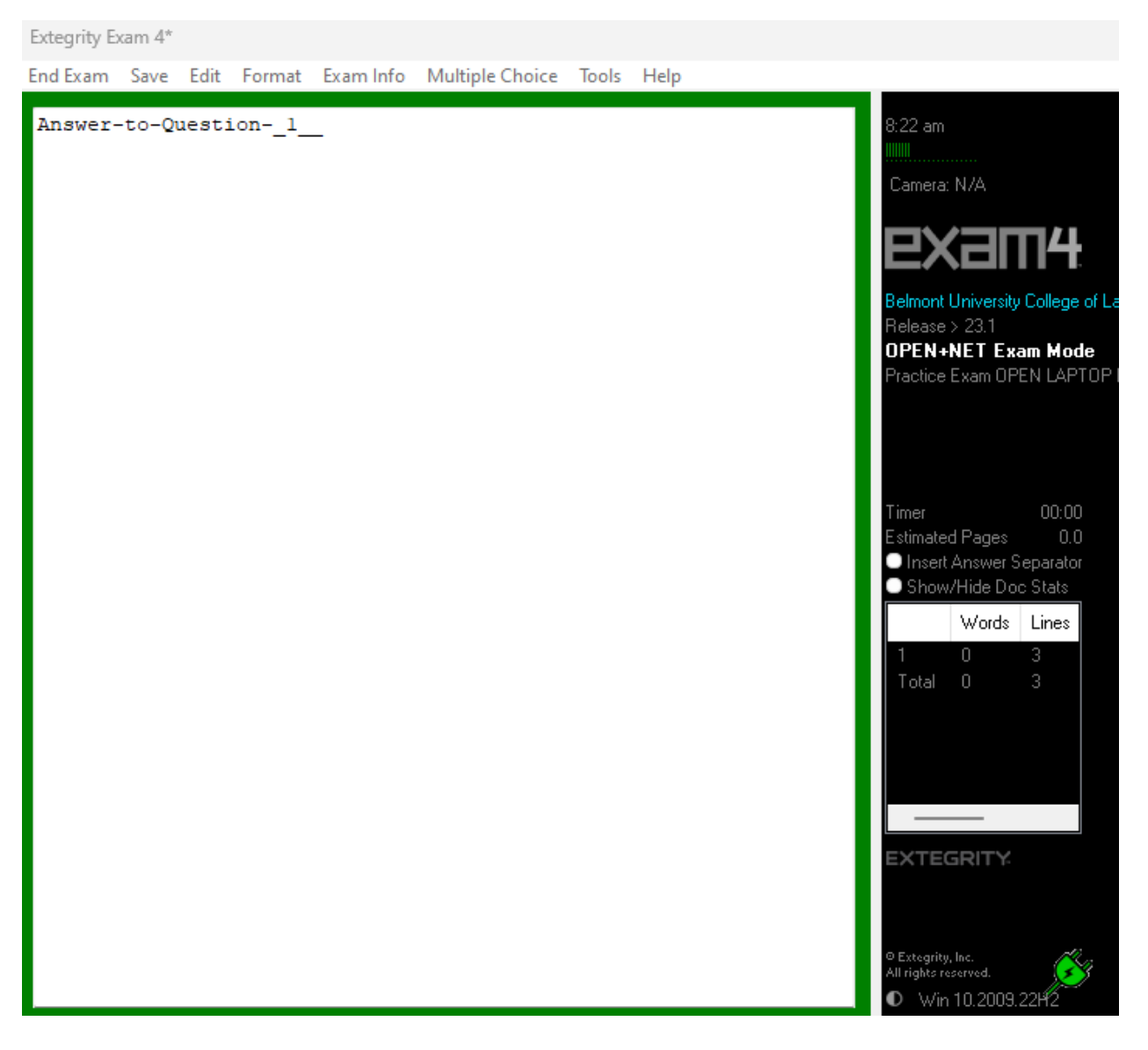

2) For each question you need a separator for, click on Insert Answer Separator on the right-hand side of the screen and number the questions. Do not edit the divider characters.

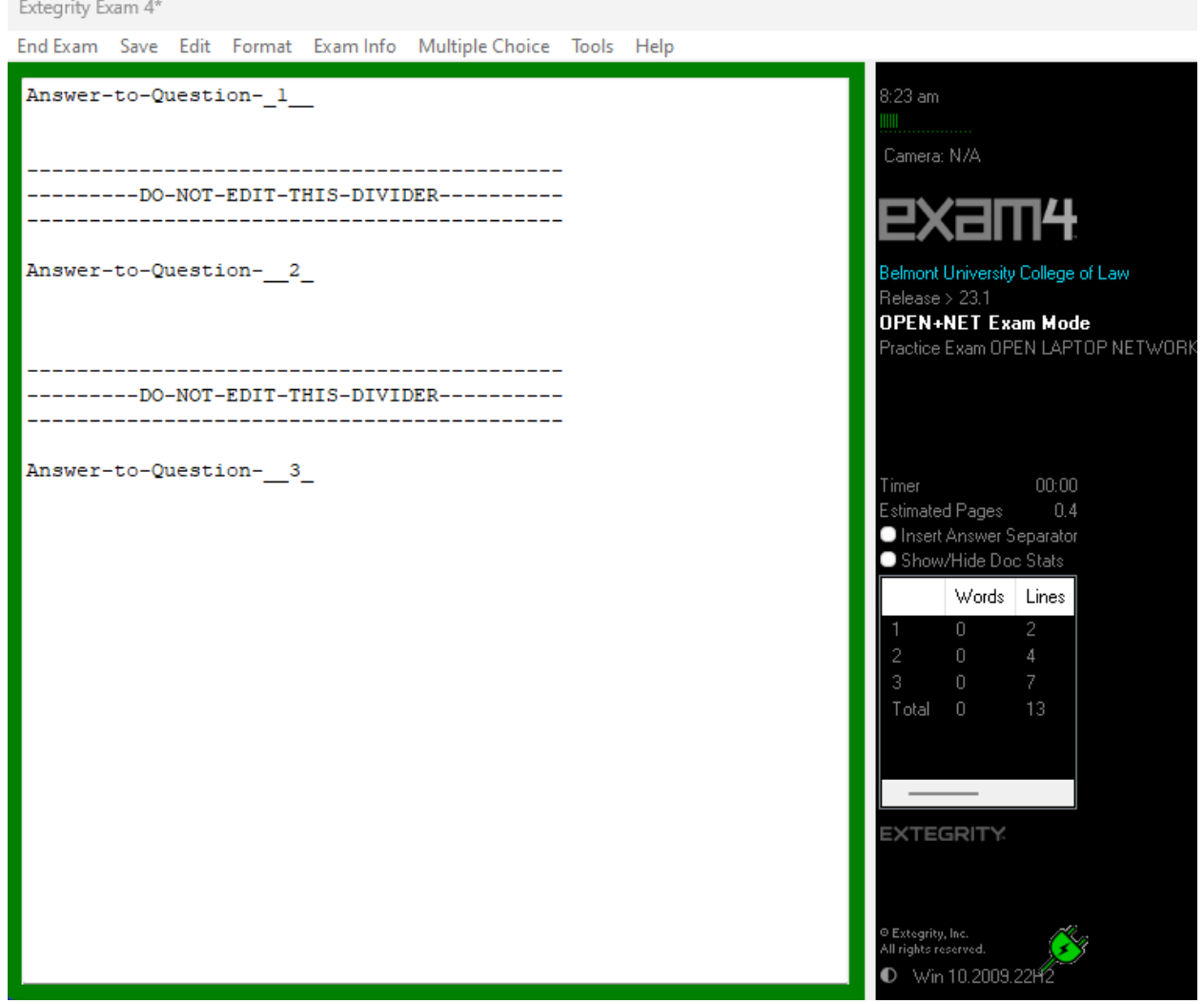

3) As you type, you will notice the word count on the right-hand side of the screen. The number 1 refers to the words in section/question 1 and number 2 in section/question 2, etc. Total shows you the total amount of words you have from all sections.

Extegrity Exam 4\* End Exam Save Edit Format Exam Info Multiple Choice Tools Help Answer-to-Question- 1  $8:28$  am **IIIIIIII** The rule in Adams vs Lindsell is generally referred to as Camera: N/A acceptance by post. ---------DO-NOT-EDIT-THIS-DIVIDER----------Belmont University College of Law Release > 23.1 Answer-to-Question-2 **OPEN+NET Exam Mode** Practice Exam OPEN LAPTOP NET Due to an error in posting, the letter got to the plantiff on the evening of September 5th. --------DO-NOT-EDIT-THIS-DIVIDER----------Timer  $00:00$ \_\_\_\_\_\_\_\_\_\_\_\_ \_\_\_\_\_\_\_\_\_\_\_\_\_\_\_\_\_\_\_ Estimated Pages  $0.5$ Insert Answer Separator Answer-to-Question-2 Show/Hide Doc Stats Words | Lines Causation comes in two forms - actual and proximate cause.  $14$  $18$  $10$ Total 42 **EXTEGRITY:** □ Extegrity, Inc.<br>All rights reserved. ● Win 10.2009.22H